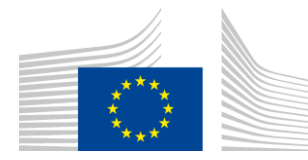

EUROPEAN COMMISSION DIRECTORATE-GENERAL INFORMATICS

Directorate A - Digital Workplace solutions (DWS) **DIGIT A3 - Innovation, Web Solutions and Tools (IWT)**

Luxembourg, 17/08/2017

## **European Commission**

# **EUSurvey**

## **Open Source Software**

## **Version 1.4.0.1**

## **Release notes**

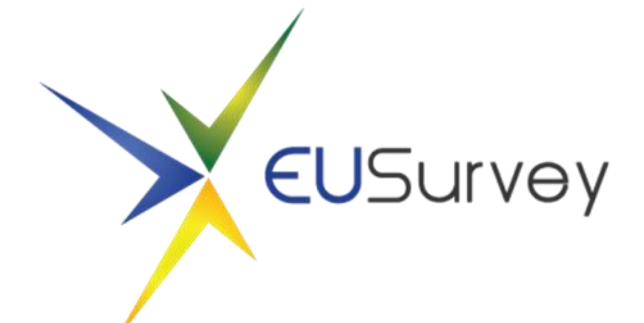

Commission européenne, 2920 Luxembourg, LUXEMBOURG - Tel. +352 43011 Commission européenne/Europese Commissie, 1049 Bruxelles/Brussel, BELGIQUE/BELGIË - Tel. +32 22991111

## **1. INTRODUCTION**

With this tool, all steps in a survey life cycle are covered, from the design to the launch of the survey to the analysis and publication of results.

It features different types of multiple-choice questions, free text fields as well as more complex elements like editable tables and gallery elements.

Results can be displayed as histograms, percentages or in full details and can be exported to different formats. All submitted answers (or a sub-set) can be published automatically on a dedicated webpage within the application.

## **2. ABOUT THIS RELEASE**

This document communicates the modifications implemented in EUSurvey v1.4.0.1 OSS.

Those include newly implemented features, improvements to enhance the usability of the application, as well as several bug fixes.

### **3. NEW FEATURES**

#### **3.1. New Editor**

This version comes with an improved editor. It has less dialogs and is following a "What-you-see-is-what-you-get" approach where possible. A navigation bar allows to easily scroll through the questionnaire. A new toolbar provides you with the necessary controls to edit your questionnaire featuring:

- Undo and Redo action buttons
- Move elements up or down
- Cut/Copy/Paste/Delete of selected element(s)

More information can be found in the [Editor Guide on](https://joinup.ec.europa.eu/software/eusurvey/communications/all) Joinup.

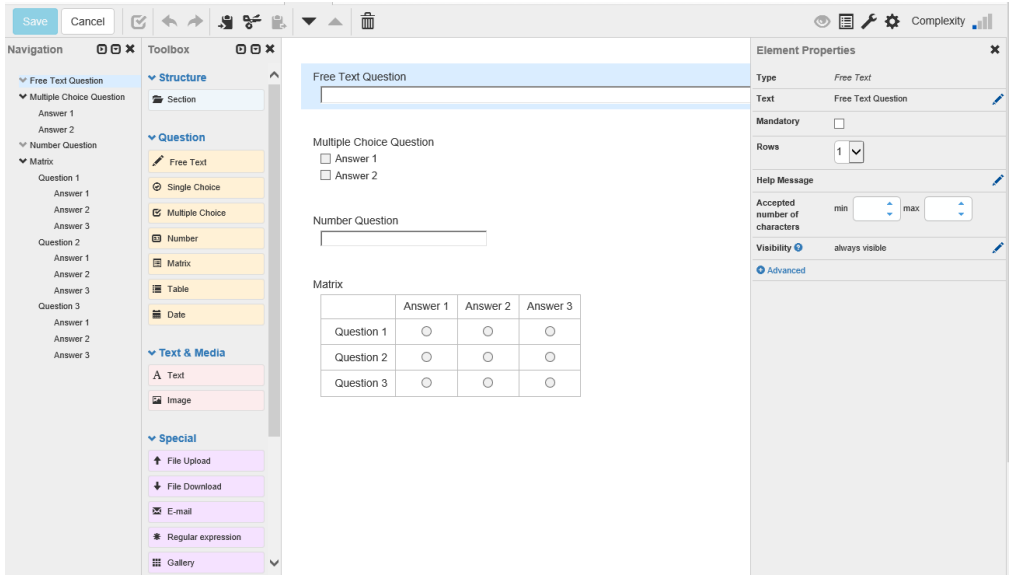

#### **3.2. Dedicated reporting server**

We now have a dedicated server for background tasks such as archiving/restoring or computation of statistics in order to improve the performance of these tasks.

#### **4. DIFFERENT ENHANCEMENTS TARGETING SYSTEM'S USABILITY**

#### **4.1. Security enhancements**

We've enhanced the security of the application in order to prevent brute force attacks on our pages. We've implemented additional server-side checks to make sure Form managers have the correct settings when performing some actions e.g. opening a PDF. There is also an additional role check for system/admin users.

#### **4.2. Enhanced Apply Changes feature**

The Apply Changes feature at the Overview page has been simplified in order to make the changes compared to the already published survey more visible.

#### **4.3. Improved User Experience**

Several small changes have been done in order to improve the user experience on our pages.

#### **4.4. Unavailability/Confirmation page**

The Unavailability/Confirmation page can now be edited at the Properties – Special pages. The dialogs to edit the Unavailability/Confirmation page now have additional validation checks for texts/links.

#### **4.5. Improved Privilege Management**

A new right to manage invitations is now available at the Privileges page. This can be used to grant another user the right to create or edit a guest list and send out email invitations/reminders to the participants.

#### **4.6. Extended web service API**

Additional web service calls are now available allowing to get meta information about the survey and providing further remote control features.

#### **4.7. Extended skin options**

It is now possible to skin matrix header elements. To do so, create a new skin or open an old skin and add additional settings to the matrix header.

#### **4.8. Matrix element**

The matrix element can now be resized automatically by using "Fit to page" or "Fit to content" settings.

#### **4.9. Table element**

It is possible to make single rows of a table element mandatory.

#### **4.10. Tree view on guest lists**

When editing a saved guest list the tree view is now automatically opened in order to view already selected departments.

#### **4.11. Responsive public pages**

Most public pages (e.g. Welcome, About, Edit contribution…) are now responsive and enhanced for mobile view. If you need to log in to the application in order to use some form manager features we recommend that you use the desktop version of EUSurvey.

#### **4.12. Language selectors**

Now only the selected language is shown on the Confirmation page. The mobile version of this page has no language selector. On the Published results page the language selector only shows the available survey translations. When selected, both the survey data and the UI will be displayed in the new language.

#### **4.13. Number question**

In a number question it is now possible to leave the decimal precision empty. This allows the participants to use any decimal precision without any restrictions.

#### **4.14. New features in TinyMCE**

Text in elements can now be indented in the TinyMCE in the Form Editor. It is also possible to centralize/ left or right align survey elements, matrix and table header texts and the survey title. In addition, it is possible to use the TinyMCE in full screen mode.

The translations of the TinyMCE have been updated to the newest language version.

#### **4.15. Comparable and password field**

Create a free text element with a comparable and a password option. If a participant saved a draft and reopened it again, the second input field is now empty to make sure the participant is aware of what he is inputting at the time of submit.

#### **4.16. Secured survey**

When opening the survey link of a password secured survey, the focus is now directly in the password field. Depending on the selected security type, only password Open CAS/both is shown to the participants.

#### **4.17. PDF results export**

The space before the title in the PDF results export has been reduced.

#### **4.18. Improved alignment in published survey**

The alignment of question texts in published surveys has been improved. All question texts now have the same indention (e.g. text elements and single choice questions).

#### **4.19. Saved email text**

When reopening a guest list to send out invitations/reminders, the last saved email text is now shown to the invitation manager.

#### **4.20. Published Results**

You can now choose to publish documents uploaded by your participants in the individual results of the Published Results.

#### **4.21. Min/max value of answers**

The min/max value for multiple choice/matrix elements can now be set without the element itself becoming mandatory.

#### **4.22. Search mechanism in administration area**

The search behaviour of the different pages in the administration area of the application has been unified.

#### **4.23. New default captcha mechanism**

A new default captcha has been added to EUSurvey as an alternative to us reCAPTCHA.

### **5. DIFFERENT BUG-FIXES AFFECTING THE SYSTEM'S USABILITY**

#### **5.1. Secured survey**

For secured surveys with both options password and Open CAS selected it was not possible to submit to a published survey with the password option if one had already submitted a contribution with an Open CAS account.

When opening a saved draft of a secured survey and inserting an incorrect password, a new empty survey was displayed instead of the correct draft information.

#### **5.2. Address book**

When nothing was selected and a bulk edit was performed an internal error was displayed. This problem has been fixed and now it is not possible anymore to perform a bulk action when nothing has been selected.

#### **5.3. Section element**

In the survey editor it was possible to cut a section element and select that all elements belonging to that section should not be pasted to the new place. If this was selected, the section element however was deleted. This has been fixed.

#### **5.4. Invitation wizard**

When cancelling the "delete" action of the saved email text in the invitation wizard on the Participants page the "Cancel" action cancelled the complete wizard instead of only deleting the saved email text.

It was possible to save an invitation email text without a name.

It was possible to use HTML in the survey title in the subject of the email.

#### **5.5. Responsive view**

Several bugs in the tablet view have been fixed.

In the mobile version it was not possible to scroll through the list of background documents.

#### **5.6. PDF problems**

If participants included line breaks in a table element, they have been ignored in the generated PDF.

Texts elements did not allow wrapping plain text within one string in the PDF. Therefore it was possible that a long text without blanks was cut off in the created PDF.

#### **5.7. Pending changes**

A bug in the pending changes feature has been fixed that prevented the publication of results.

Changing the assigned values of answers to a single choice question did not trigger pending changes.

Editing a number question did not trigger the pending changes action.

Pending changes were not displayed for changed choice questions that trigger multiple elements.

#### **5.8. Export of results**

In the ODS export format of the statistics the number of contributions was in the format of a decimal number.

#### **5.9. Problems with archiving**

If the title of a survey was too long, it could not be archived.

#### **5.10. Results page**

The confirmation message on the Results page after starting an export was shown in an incorrect language.

HTML code in contributions in a table element is now escaped on the Results page.

The date selector for filtering the Results page did not display the selected date inside the date picker. It also showed an incorrect "today" button.

#### **5.11. Privileges**

Users with privileges on a survey did not see the correct survey publication state of a shared survey.

For privileged users it was not possible to download files from the Results page if the table was scrolled to the bottom and contributions were reloaded.

A logged in user could only edit his own contributions if he had result access rights.

#### **5.12. Copying a survey**

When copying a survey the selected security option was always "secured" regardless of the security setting of the original survey.

User with an apostrophe in the email address could not copy a survey.

#### **5.13. Documentation page**

Changing the translation of the Documentation page resulted in an internal error.

#### **5.14. On the published survey**

Validation errors for date questions were displayed incorrectly.

Section numbering was not working correctly.

Automatic scrollbars in matrix elements were not displayed.

An incorrect help message was displayed for choice questions with limited selection of answers.

A dependent matrix was shown completely in a reopened saved draft, even though only one row was selected to be visible.

Using dependency options between several cascaded single choice questions and a text element, the elements were not displayed correctly.

Random ordering was not working for matrix questions.

In a confirmation element the "Cancel" button was not shown in the translated languages.

#### **5.15. Test page**

Local storage was not cleared after submitting a test contribution from the Test page.

If an Open CAS account submitted a test answer to a survey it was not possible afterwards to submit a real contribution with the same account to the published survey anymore which was secured with Open CAS.

Statistics for test answers were not calculated after an answer label changed.

#### **5.16. Language problems**

Lists of languages in modal dialog boxes were always shown in English regardless of which UI language has been selected.

We fixed an incorrectly displayed exception that was shown when a participant changed the language of a very large survey.

Using a single quote as an apostrophe in a translated label for a background document resulted in an error.

### **5.17. TinyMCE**

We fixed a bug in Internet Explorer regarding links in TinyMCE.

### **5.18. Overview page**

We fixed a bug where a survey could not be published and was incorrectly displayed as being published already.

Export with answers icon shown for non-admin and non-support users.

## **6. CONTACT**

Should you have further questions about this release, please send an e-mail to DIGIT EUSURVEY OSS [\(digit-eusurvey-oss@ec.europa.eu\)](mailto:digit-eusurvey-oss@ec.europa.eu)

## **7. DOWNLOAD OF THE APPLICATION**

EUSurvey v1.4.0.1 OSS is available, free of charge, through the EUPL (European Union Public Licence) for public administrations, businesses and citizens of the European Union.

To download the software and for more information about EUSurvey OSS, please consult the EUSurvey pages on JOINUP at <https://joinup.ec.europa.eu/software/eusurvey/home>